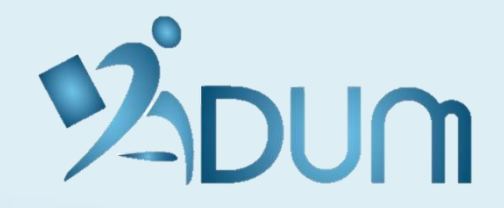

# **PREMIÈRE CONNEXION ESPACE CHERCHEUR**

**JUILLET 2020**

→ **Accédez à la [page de connexion](https://www.adum.fr/index.pl) et cliquez sur «** *J'ai oublié mon mot de passe* **» afin de réinitialiser votre mot de passe** 

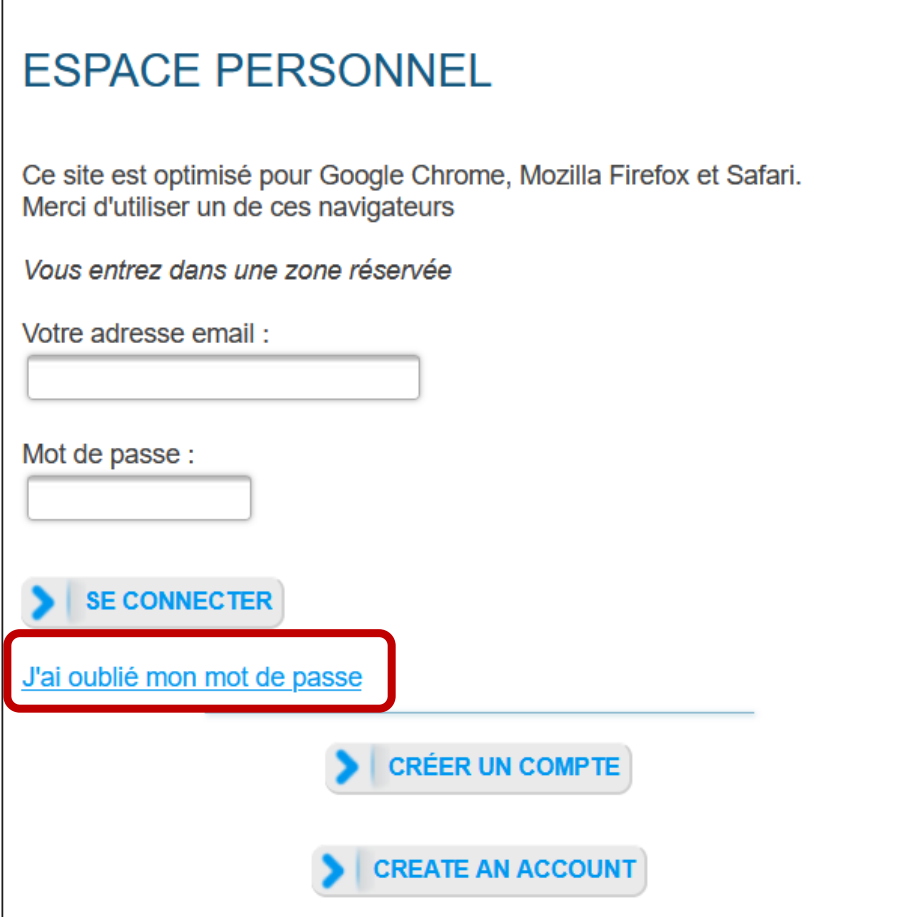

→ **Renseignez l'adresse e-mail avec laquelle vous avez été contacté**

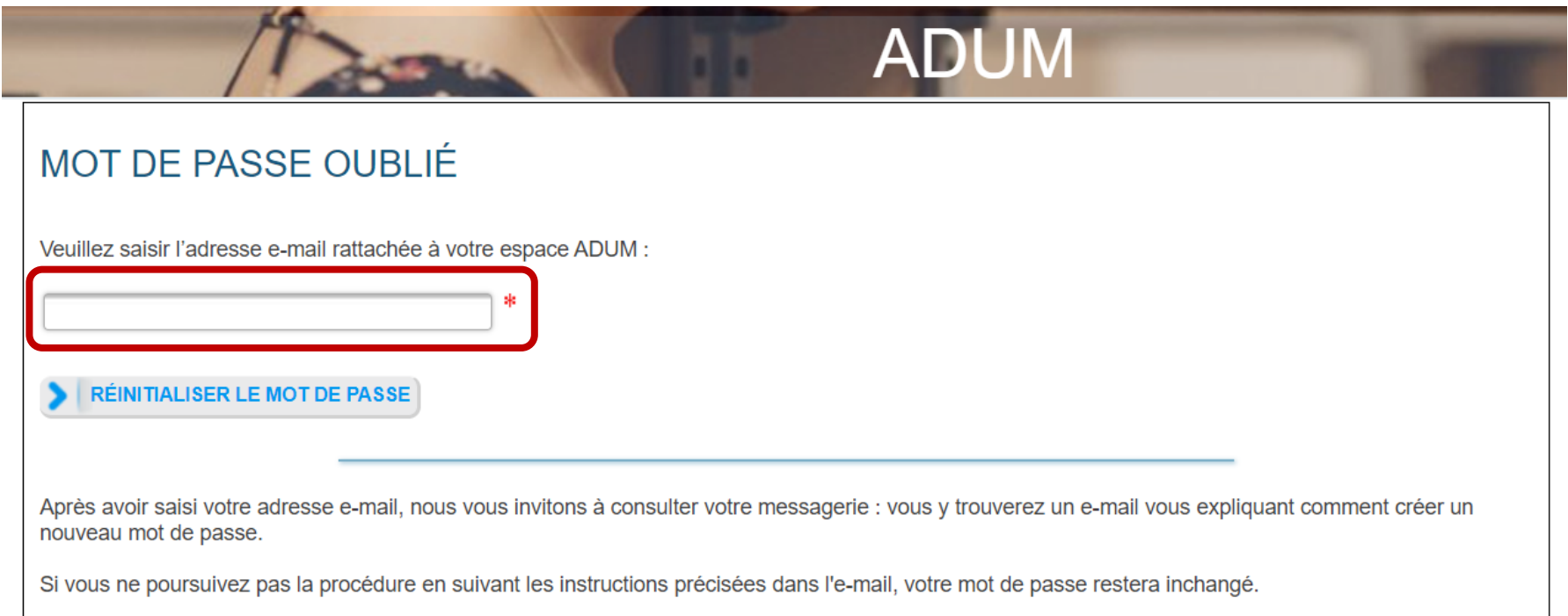

Pour des raisons de confidentialité, nous ne stockons pas votre mot de passe en clair, et sommes par conséquent dans l'incapacité de vous le communiquer.

→ **Cliquez sur le lien reçu par e-mail et renseignez le nouveau mot de passe de connexion**

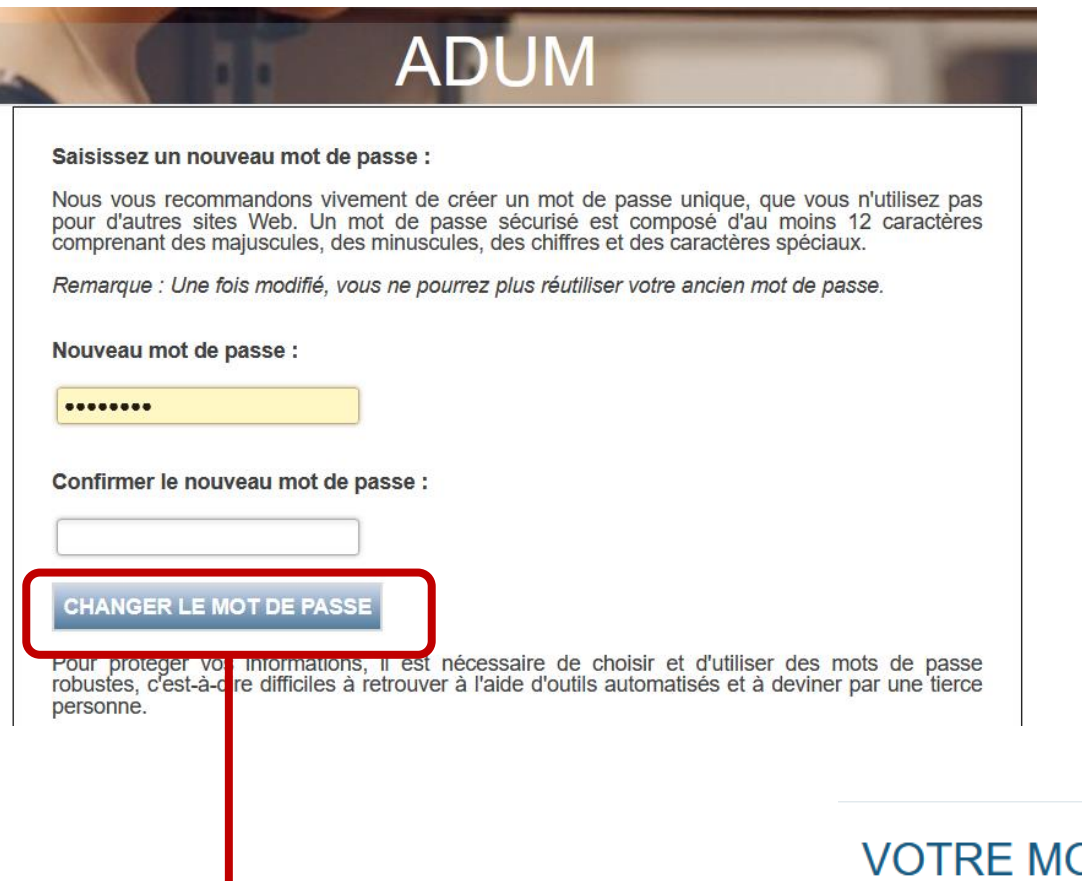

#### VOTRE MOT DE PASSE A ÉTÉ MODIFIÉ.

Cliquez sur ce lien pour revenir à la page d'accueil.

→ **Connectez-vous en renseignant le nouveau mot de passe de connexion**

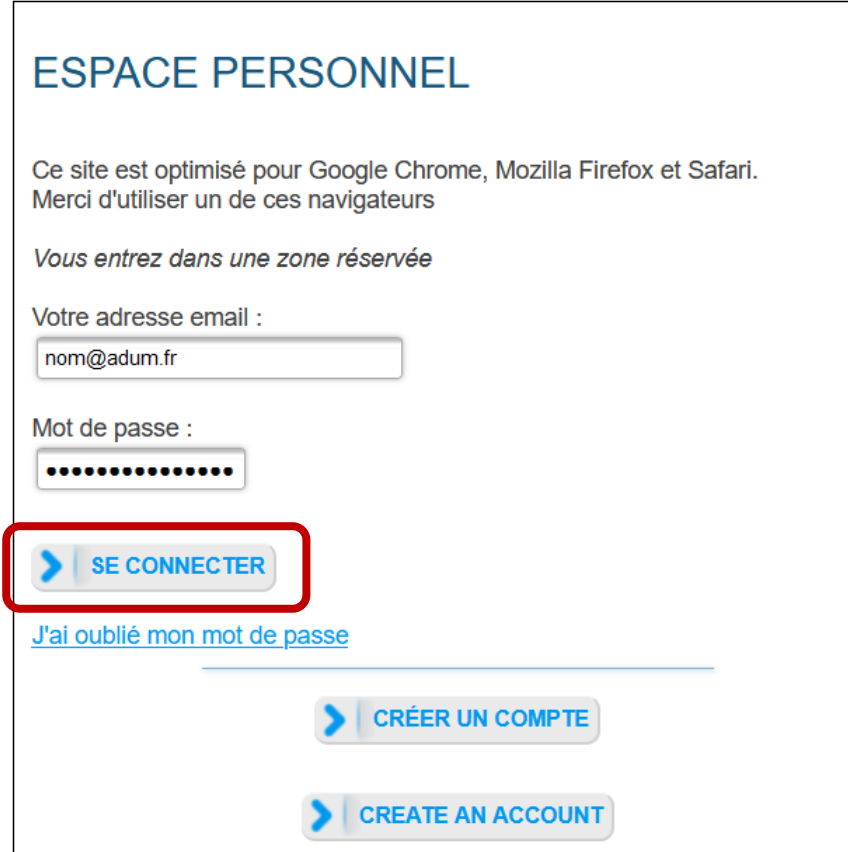